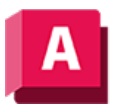

NUTODESK AutoCAD 2023

# -SEITENEINR (Befehl)

Ändert die aktuellen Seitenlayout-Einstellungen für das Plotgerät, das Papierformat, den Plotmaßstab und andere Einstellungen in der Befehlszeile.

Die folgenden Aufforderungen werden angezeigt:

### Ausgabegerätname eingeben oder [?] <aktuell>:

Zeigt den Namen des Ausgabegeräts an, das in der aktuell ausgewählten Seiteneinrichtung angegeben ist. Geben Sie ? ein, um eine Liste der Ausgabegeräte anzuzeigen.

### Papierformat angeben oder [?]:

Ruft das aktuelle Papierformat ab. Geben Sie ? ein, um eine Liste der Standardpapierformate anzuzeigen, die für das angegebene Ausgabegerät verfügbar sind. Falls Sie keinen Plotter ausgewählt haben, wird die vollständige Liste der Standardpapierformate angezeigt.

### Papiereinheiten angeben [Zoll/Millimeter] <aktuell>:

Legt die aktuelle Einheitenkonvention fest, die im Layout verwendet werden soll: Zoll oder Millimeter.

# Ausrichtung der Zeichnung angeben [Hochformat/Querformat] <aktuell>:

Die Zeichnung wird so ausgerichtet und geplottet, dass entweder die kürzere oder die längere Kante des Papiers der oberen Seitenkante entspricht.

# Auf dem Kopf plotten? [Ja/Nein] <aktuell>:

Die Zeichnung wird umgekehrt geplottet.

# Plotbereich angeben [Anzeige/Grenzen/Limiten/ANsicht/Fenster] <aktuell>:

Gibt an, wie die Umgrenzungen des Plotbereichs bestimmt werden.

### Anzeige

Gibt die Ansicht im aktuellen Ansichtsfenster der Registerkarte Modell bzw. die aktuelle Papierbereichsansicht im ausgewählten Layout an.

#### Grenzen

Gibt den Teil des aktuellen Zeichenbereichs an, in dem sich Objekte befinden. Hierbei wird die gesamte Geometrie im aktuellen Bereich geplottet.

### Limiten

Beim Plotten aus der Registerkarte Modell wird der gesamte Zeichenbereich angegeben, der durch die Rastergrenzen definiert ist. Wenn das Ansichtsfenster keine Draufsicht enthält, verhält sich diese Option wie die Option Grenzen.

### Layout

Gibt beim Plotten eines Layouts den Zeichnungsinhalt innerhalb des druckbaren Bereichs des angegebenen Papierformats an. Der Ursprung wird ausgehend vom Punkt 0,0 im Layout berechnet.

#### Ansicht

Gibt eine Ansicht an, die zuvor mit dem Befehl AUSSCHNT gespeichert wurde.

#### Fenster

Fordert zur Eingabe der oberen linken und unteren rechten Ecke des rechteckigen Plotbereichs auf.

### Plotmaßstab eingeben (Geplottet <Einheiten> = Zeichnungseinheiten) oder [Anpassen] <aktuell>:

Bestimmt den Maßstab, mit dem eine Zeichnung geplottet wird, entweder vom Modellbereich oder von einem Layout.

#### Geplottet <Einheiten>

Gibt die relative Größe der geplotteten Einheiten in Zeichnungseinheiten an.

#### Anpassen

Gibt den Maßstab des Plots an, der in einem benutzerdefinierten Maßstab auf das angegebene Papierformat passt.

### Plotversatz angeben (x,y) oder [Zentrum] <0.00,0.00>:

Gibt eine Verschiebung an, die auf den Ursprungspunkt 0,0 in der unteren linken Ecke des Plotbereichs angewendet wird.

#### Plotabstand

Gibt die X- und Y-Abstände an, um den Plotbereich zu verschieben. Die Koordinatenwerte können positiv, negativ oder null sein.

#### Zentrum

Berechnet automatisch die X- und Y-Abstandswerte, sodass der Plot auf dem Papier zentriert wird. Diese Option ist nicht verfügbar, wenn der Plotbereich auf Layout eingestellt ist.

# Mit Plotstilen plotten? [Ja/Nein] <aktuell>:

Gibt an, ob eine Plotstiltabelle referenziert werden soll.

# Plotstiltabellenname angeben oder [?] (. für keinen Namen) < aktuell>:

Gibt eine Plotstiltabelle zum Zuweisen an, die der aktuellen Registerkarte Modell oder Layout zugewiesen ist. Geben Sie ? ein, um eine Liste der aktuell verfügbaren Plotstiltabellen anzuzeigen. Geben Sie einen Punkt (.) ein, um keine Plotstiltabelle anzugeben.

### Mit Linienstärken plotten? [Ja/Nein] <aktuell>:

Gibt an, dass Linienstärken ungleich null geplottet werden sollen, unabhängig davon, wie Objekte auf dem Bildschirm angezeigt werden.

# Einstellung für Schattierungs-Plot eingeben [Wie angezeigt/alt Drahtkörper/alt Verborgen/visuelle Stile/Gerendert] < aktuell>:

Gibt an, ob Objekte anders geplottet werden, als sie auf dem Bildschirm dargestellt werden.

#### Wie angezeigt

Gibt die Verwendung des gleichen Stils für Objekte an, mit dem sie auf dem Bildschirm dargestellt werden.

#### Alt drahtkörper

Gibt einen Drahtkörperstil an, unabhängig davon, wie Objekte auf dem Bildschirm dargestellt werden. Verwendet den älteren Befehl SHADEMODE.

#### Alt verborgen

Legt einen Stil ohne verdeckte Linien fest, unabhängig davon, wie Objekte auf dem Bildschirm dargestellt werden. Verwendet den älteren Befehl SHADEMODE.

### Visuelle Stile

Gibt einen visuellen Stil an.

#### Gerendert

Gibt einen gerenderten Stil unabhängig von der Art und Weise an, wie Objekte auf dem Bildschirm dargestellt werden.

#### Zugehörige Konzepte

- [Anpassen des Plotabstands eines Layouts](https://help.autodesk.com/view/ACD/2023/DEU/?guid=GUID-88080625-C6E0-4FC3-A8FD-226D10DA780D)
- [Zuweisen von Plotstiltabellen zu Layouts](https://help.autodesk.com/view/ACD/2023/DEU/?guid=GUID-5E926DA6-8CEB-4270-9C9D-6F7F61E84C85)
- [Benannte Seiteneinrichtungen](https://help.autodesk.com/view/ACD/2023/DEU/?guid=GUID-2C5C9DE4-0740-4D7F-A781-745A04F588B0)
- [Gesättigtes Plotten](https://help.autodesk.com/view/ACD/2023/DEU/?guid=GUID-FAEE9425-37ED-4324-B1C2-48BE042B5154)
- [Einrichten des Linienstärkenmaßstabs in einem Layout](https://help.autodesk.com/view/ACD/2023/DEU/?guid=GUID-60B37EAD-BBEA-46C0-AA76-137625B93ED5)

#### Zugehörige Tasks

• [So verwenden Sie eine benannte Seiteneinrichtung für das Plotten](https://help.autodesk.com/view/ACD/2023/DEU/?guid=GUID-62B163D7-92F5-4793-85C2-246BDDA81470)

• [Arbeiten mit benannten Seiteneinrichtungen mit Plansätzen](https://help.autodesk.com/view/ACD/2023/DEU/?guid=GUID-1E183A4E-A1F8-479A-BF22-924ECB21E1F9)

#### Zugehörige Verweise

- [Seiteneinrichtungs-Manager](https://help.autodesk.com/view/ACD/2023/DEU/?guid=GUID-B06031A0-EF7E-4287-8E34-ABDCC40FF8C4)
- [SEITENEINR \(Befehl\)](https://help.autodesk.com/view/ACD/2023/DEU/?guid=GUID-F5AFE4EB-9A1D-4938-AE4F-F37FD5587DE3)
- [Befehle für Druck- oder Ploteinstellungen](https://help.autodesk.com/view/ACD/2023/DEU/?guid=GUID-99AABBCD-5908-40AD-AF7B-0C3D5594B8F5)

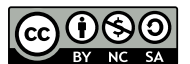

Sofern nicht anders angegeben, wird dieses Produkt unter einer [Namensnennung - Nicht](https://creativecommons.org/licenses/by-nc-sa/3.0/deed.de)[kommerziell - Weitergabe unter gleichen Bedingungen 3.0 Unported-Lizenz](https://creativecommons.org/licenses/by-nc-sa/3.0/deed.de) bereitgestellt. Weitere Informationen finden Sie unter [Autodesk Creative Commons FAQ.](https://autodesk.com/creativecommons)

© 2023 Autodesk Inc. Alle Rechte vorbehalten